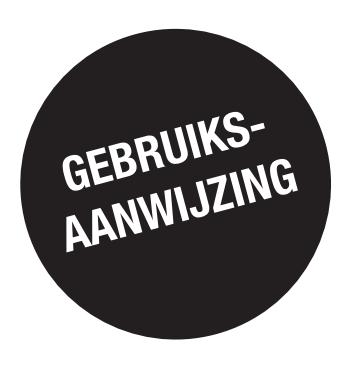

# *DIRIS G-30, G-40, G-50 & G-60*

**Gateways** 

NL

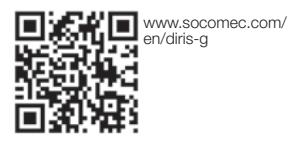

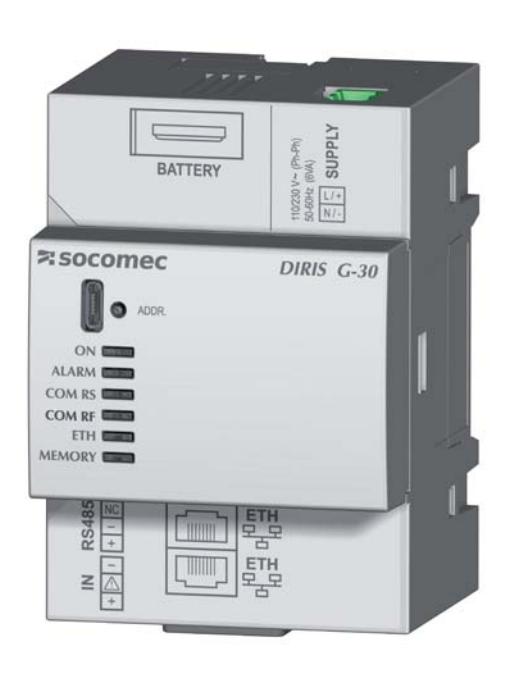

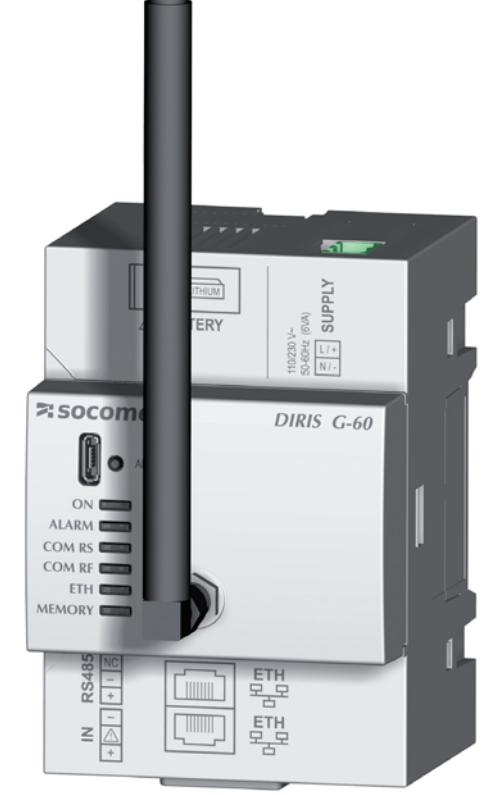

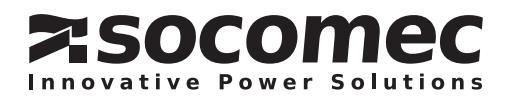

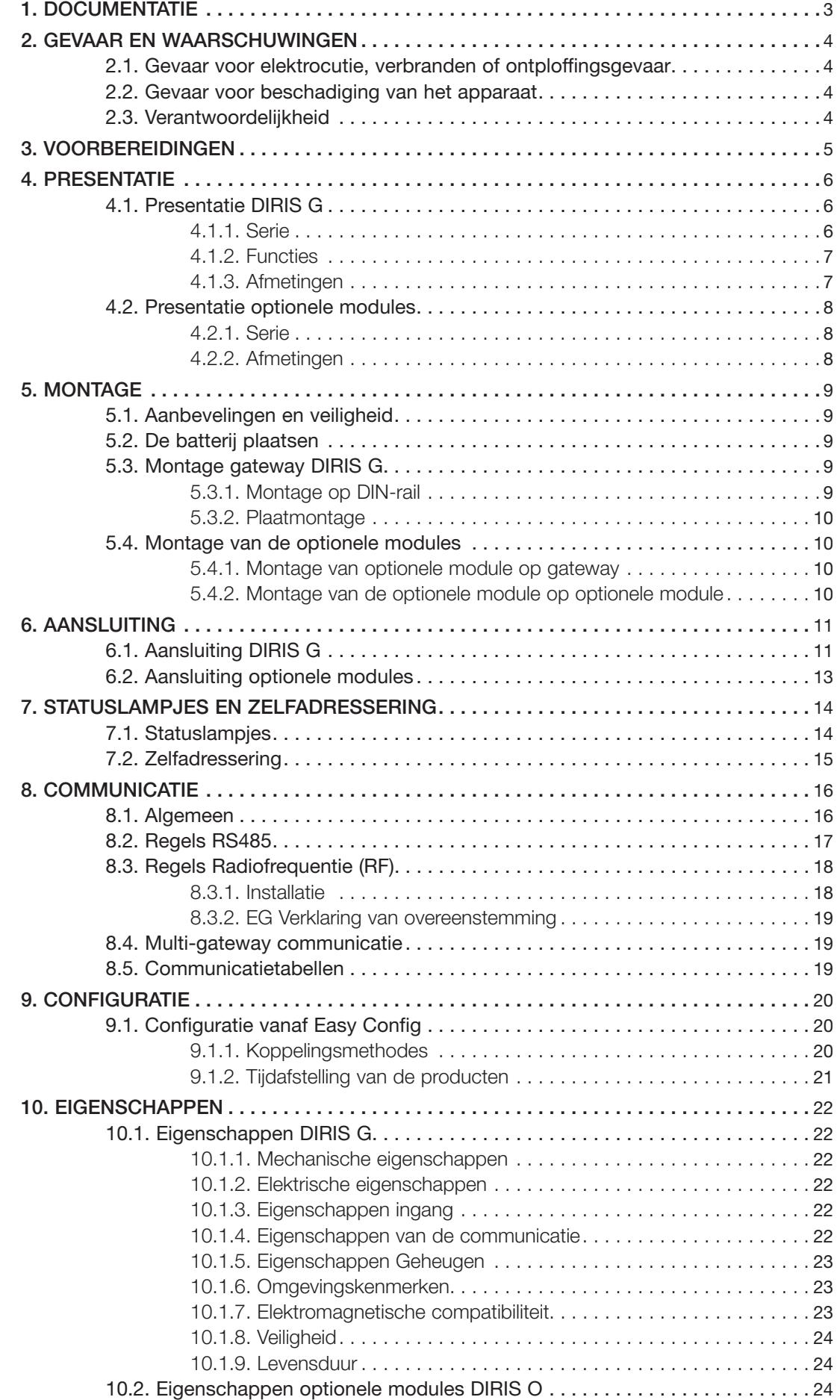

## **1. DOCUMENTATIE**

Alle documentatie met betrekking tot de DIRIS G-30, G-40, G-50 en G-60 zijn via de website SOCOMEC beschikbaar op het volgende adres:

www.socomec.com/en/diris-g

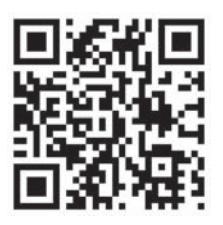

## **2. GEVAAR EN WAARSCHUWINGEN**

De term "apparaat" die in de volgende paragrafen wordt gebruikt, omvat alle gateways DIRIS G-30, G-40, G-50 en  $G-60.$ 

De montage, het gebruik en het onderhoud van dit systeem mag alleen worden uitgevoerd door gekwalificeerde en goed opgeleide professionals.

SOCOMEC is niet verantwoordelijk voor het niet opvolgen van de aanwijzingen in deze gebruiksaanwijzing.

### 2.1. Gevaar voor elektrocutie, verbranden of ontploffingsgevaar

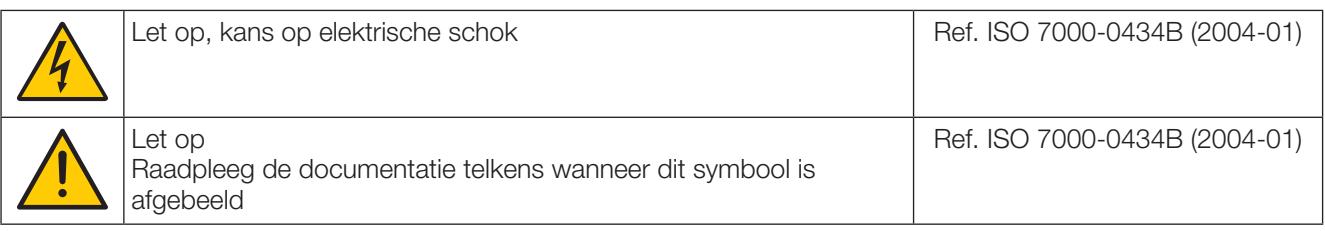

- . De montage en het onderhoud van dit apparaat mag alleen worden uitgevoerd door gekwalificeerd en goed opgeleid personeel met uitgebreide kennis van de montage, ingebruikneming en gebruik van het apparaat. U wordt geacht de veiligheidsmaatregelen en waarschuwingen in deze handleiding gelezen en begrepen te hebben.
- Alvorens handelingen aan het apparaat uit te voeren, moet de voeding zijn afgesloten.
- Gebruik altijd een geschikte spanningsmeter om te controleren of er geen spanning aanwezig is.
- . Plaats alle inrichtingen, poorten en deksels terug alvorens het apparaat onder spanning te zetten.
- Gebruik altijd de voor het apparaat aangegeven geschikte spanning.
- Installeer het apparaat volgens de montage-instructies in een geschikte schakelkast.
- . Het apparaat bevat een lithiumbatterij. Vervang de batterij door een batterij van hetzelfde type.

Indien deze voorzorgsmaatregelen niet worden opgevolgd, kan dit leiden tot ernstig letsel of overlijden.

#### 2.2. Gevaar voor beschadiging van het apparaat

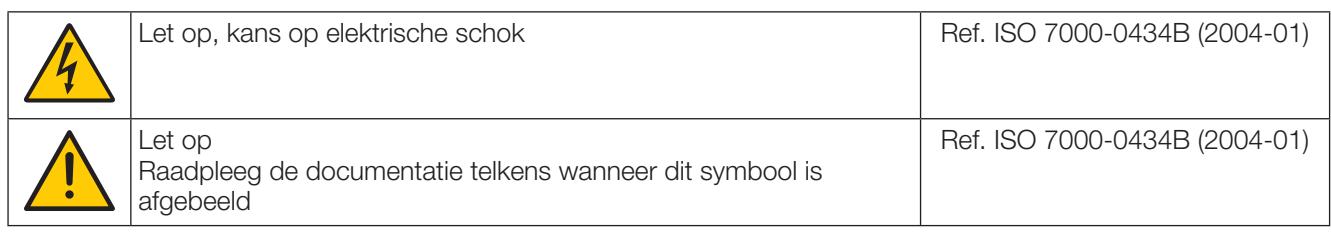

Om de correcte werking van het apparaat te garanderen, dient u het volgende in acht te nemen:

- De correcte installatie van het apparaat.
- de voedingsspanning die op het product is aangegeven:  $110V 230Vac \ (\pm 15\%).$
- de netwerkspanning die op het product is aangegeven: 50 of 60 Hz.

#### Indien deze voorzorgsmaatregelen niet worden opgevolgd, kan dit leiden tot beschadiging van het apparaat.

#### 2.3. Verantwoordelijkheid

- De montage, de aansluiting en het onderhoud moeten worden uitgevoerd volgens de toepasselijke installatievoorschriften.
- . De installatie van het apparaat moet worden uitgevoerd volgens de voorschriften in deze gebruiksaanwijzing.
- Het niet voldoen aan de installatievoorschriften van het apparaat kan de intrinsieke veiligheid van het product aantasten.
- Het apparaat moet in een installatie worden ondergebracht die eveneens aan de toepasselijke normen moet voldoen.

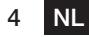

## **3. VOORBEREIDINGEN**

Met het oog op persoonlijke veiligheid en systeemveiligheid, dient u vóór ingebruikneming de inhoud van deze gebruiksaanwijzing gelezen te hebben.

Bij ontvangst van het pakket met daarin het apparaat, dienen de volgende punten gecontroleerd te worden:

- De conditie van de verpakking,
- Of het apparaat tijdens transport niet beschadigd is,
- · Of de referentie van het apparaat overeenkomt met uw bestelling,
- Of de verpakking het apparaat bevat met de afneembare aansluitingen en een Quick start.

## **4. PRESENTATIE**

### 4.1. Presentatie DIRIS G

De DIRIS G-30, G-40, G-50 en G-60 zijn modulaire communicatie-gateways die fungeren als interface tussen de producten (PMD\*, meters...) en die zijn uitgerust met een communicatiebus RS485 naar het Modbus-protocol. waarbij de DIRIS B-30 gebruik maakt van een radiocommunicatie (uitsluitend DIRIS G-40, G-60) en het ethernet. Op het ethernet-netwerk gebruiken de gateways het Modbus TCP-protocol voor de uitwisseling en centralisering van gegevens tussen de meters, de PMD's en een beheerprogramma. Bovendien is met de webserver WEBVIEW, die in de gateways is geïntegreerd, monitoring (uitvoering Power Monitoring) van elektrische grootheden in realtime mogelijk en het beheer van de energiegegevens (uitvoering Power & Energy Monitoring).

\* PMD: Performance Measuring and monitoring Device (meet- en controleapparatuur voor energieprestaties) volgens de IEC-norm 61557-12.

#### 4.1.1. Serie

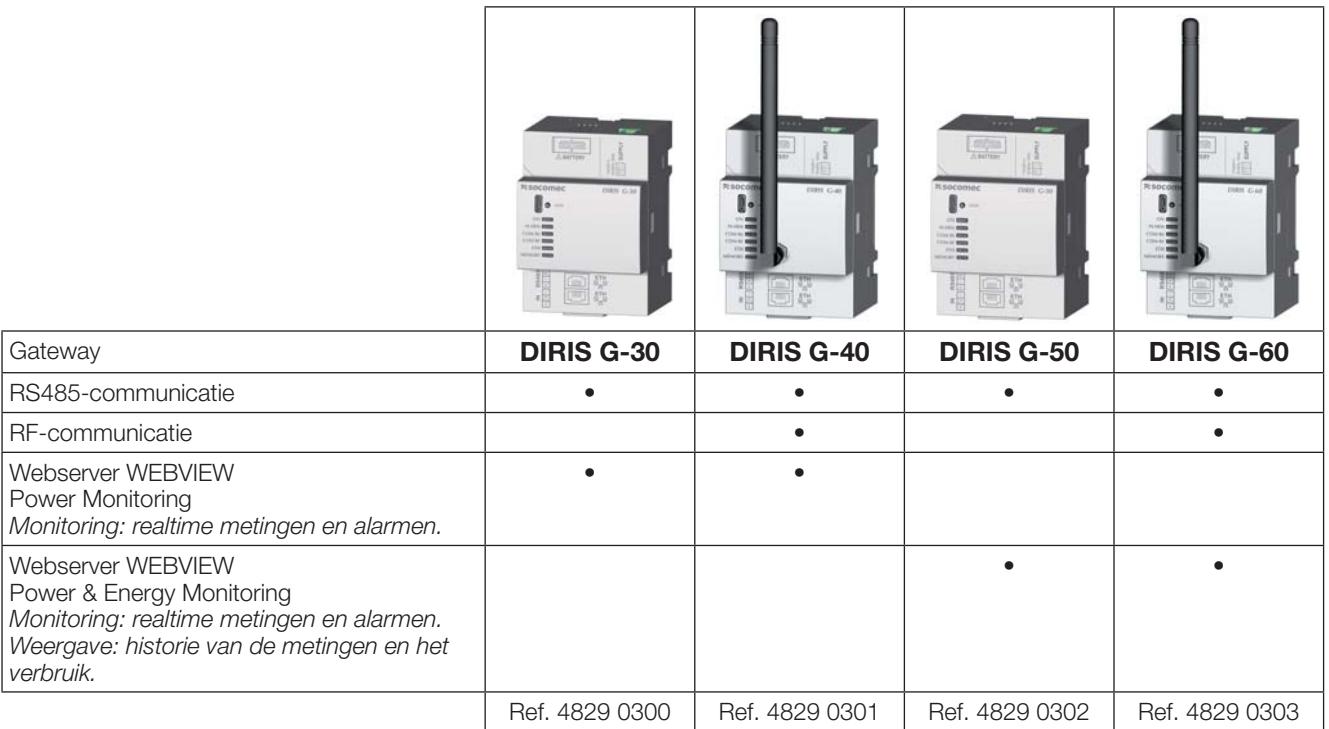

#### **Accessoires**

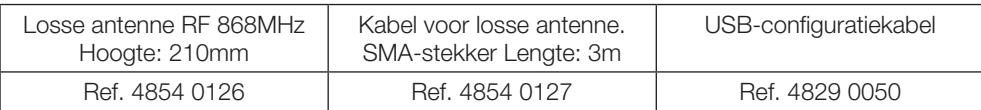

#### 4.1.2. Functies

De DIRIS G-30, G-40, G-50 en G-60 bieden, afhankelijk van de referentie, een groot aantal functies, waaronder:

- Ethernet Communicatie Interface naar het protocol Modbus TCP.
- . Toegang tot gegevens van producten uitgerust met Modbus RTU-communicatie op RS485.
- Toegang tot gegevens van de DIRIS B-30 uitgerust met een draadloze radiocommunicatie
- Zelfadressering van de producten
- Synchronisatie-ingang
- · Uitbreidingsmodules ingangen/uitgangen (logisch, analoog, temperatuur) en RS485-communicatie
- Geheugenuitbreiding van de aangesloten PMD's volgens het model
	- Tracking van verbruiksgegevens (1 jaat met een periode van 60 minuten)
	- Tracking van de elektrische grootheden (2 maanden met een integratieperiode van 10 minuten)
	- Opslag in het geheugen van 1000 alarmen met tijdstempel van het type overschrijding van de drempelwaarde, gebeurtenis, statuswijziging van een ingang
	- Opslag in het geheugen van 1000 gebeurtenissen van het netwerk volgens EN 50160
- Instelling via SNTP-server (Network Time Protocol)
- Versturen van mail volgens SMTP-protocol (Simple Mail Transfer Protocol)
- 2 ethernet-poorten met ingebouwde Switch
- · Geïntegreerde webserver (WEBVIEW) voor de applicatie van meerdere producten

#### 4.1.3. Afmetingen

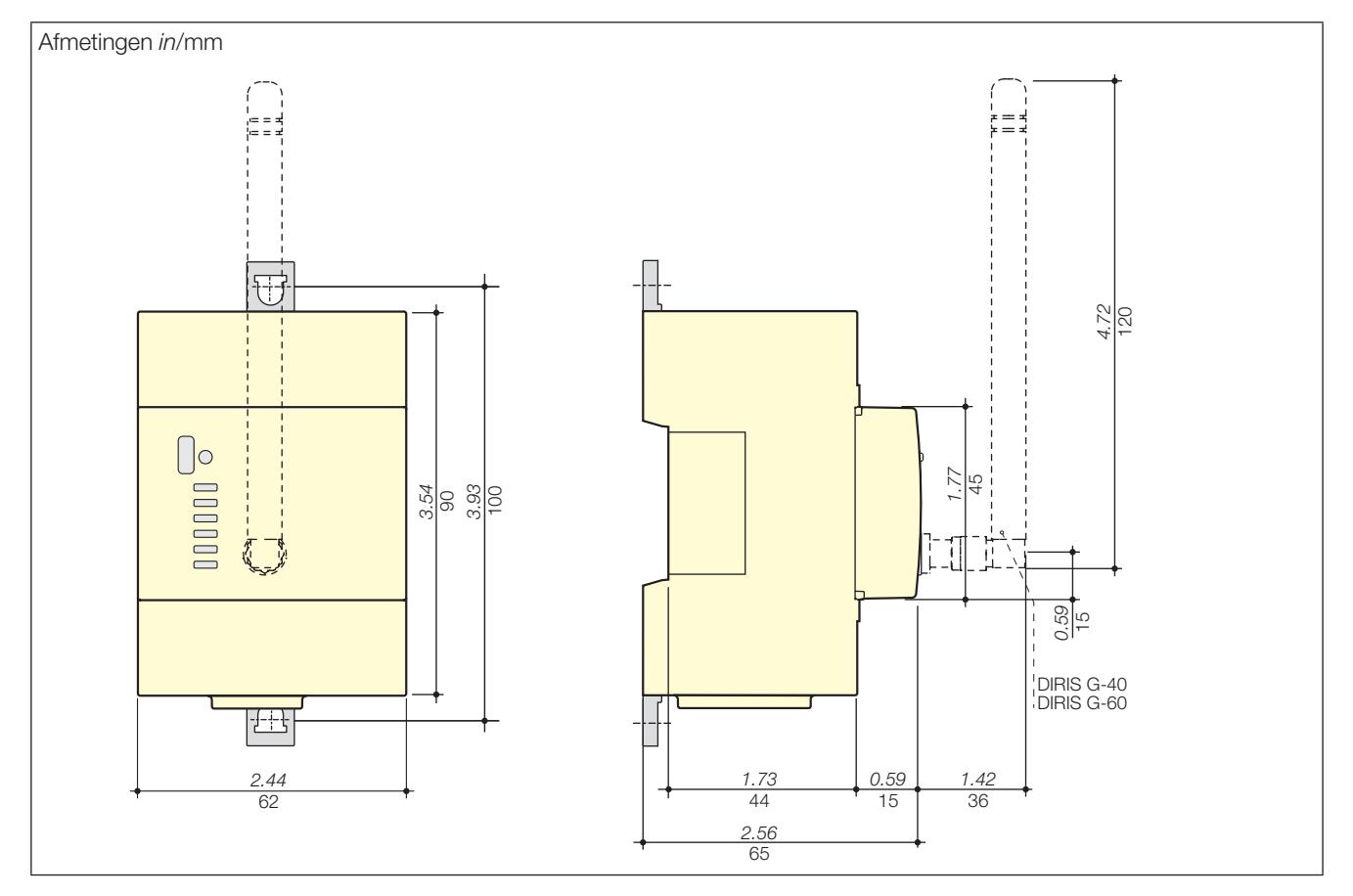

## 4.2. Presentatie optionele modules

De optionele modules kunnen modulair op de DIRIS B-30 worden gemonteerd. Hiermee kunnen de functionaliteiten worden uitgebreid in termen van ingangen/uitgangen en communicatiemethode.

#### 4.2.1. Serie

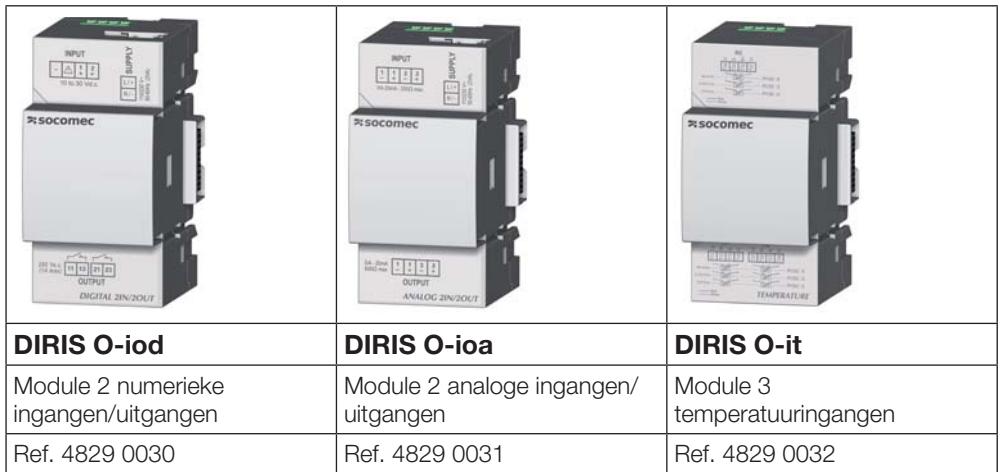

#### 4.2.2. Afmetingen

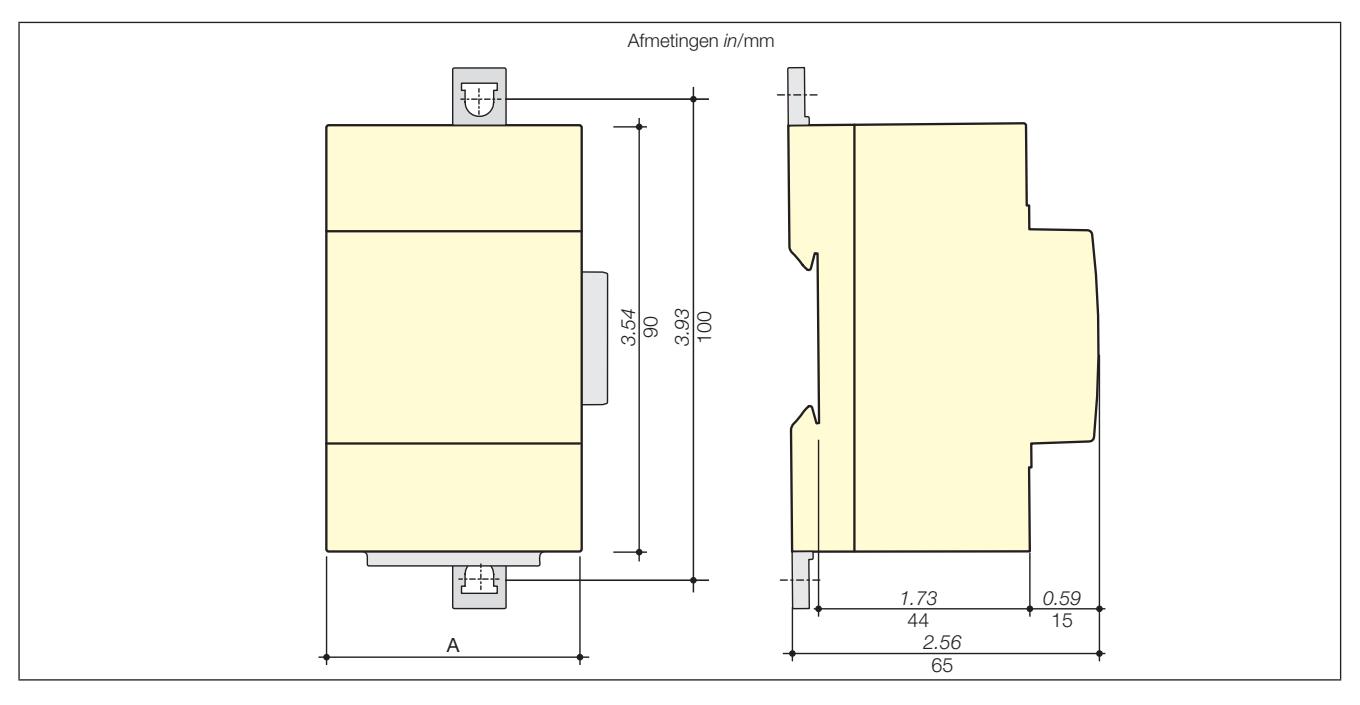

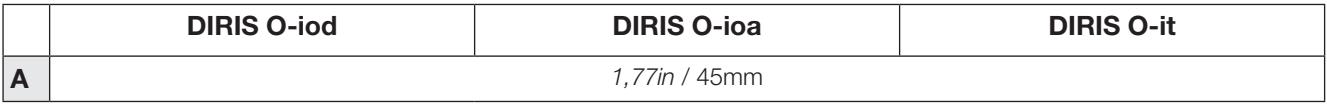

## **5. MONTAGE**

In de volgende paragrafen wordt de montage beschreven van de gateways DIRIS G-30, G-40, G-50 en G-60 en van de optionele modules.

#### 5.1. Aanbevelingen en veiligheid

Raadpleeg de veiligheidsvoorschriften (hoofdstuk "1. Documentatie", pagina 3)

### 5.2. De batterij plaatsen

Omgeving: Dit product bevat een lithium knoopcelbatterij CR1220 lithium 3V. Met het oog op eventuele gezondheids- en milieu-effecten van de stoffen die in de batterijen worden gebruikt, mogen de batterijen niet met het gewone afval worden afgevoerd.

De batterij wordt apart geleverd in een zakje.

Voor het aanbrengen van de batterij moet de spanning van het apparaat worden gehaald. Wacht 1 minuut en verwijder dan met uw vinger het klepje aan de bovenkant van de gateway. Plaats de batterij en respecteer de polariteit. Sluit het klepje.

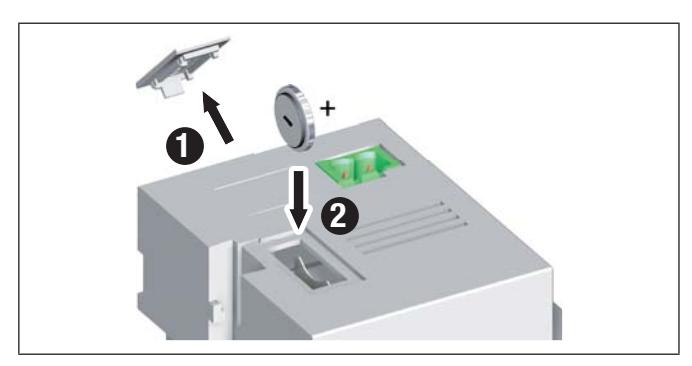

### 5.3. Montage gateway DIRIS G

#### 5.3.1. Montage op DIN-rail

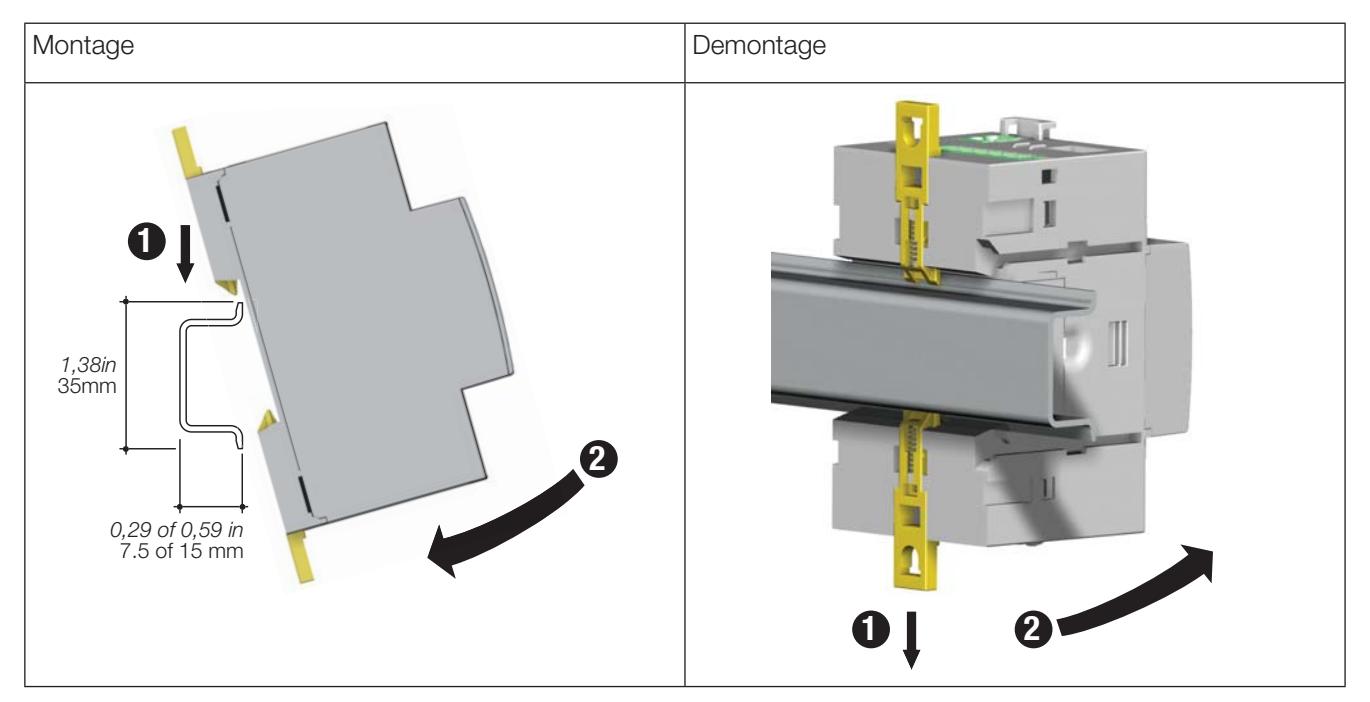

#### 5.3.2. Plaatmontage

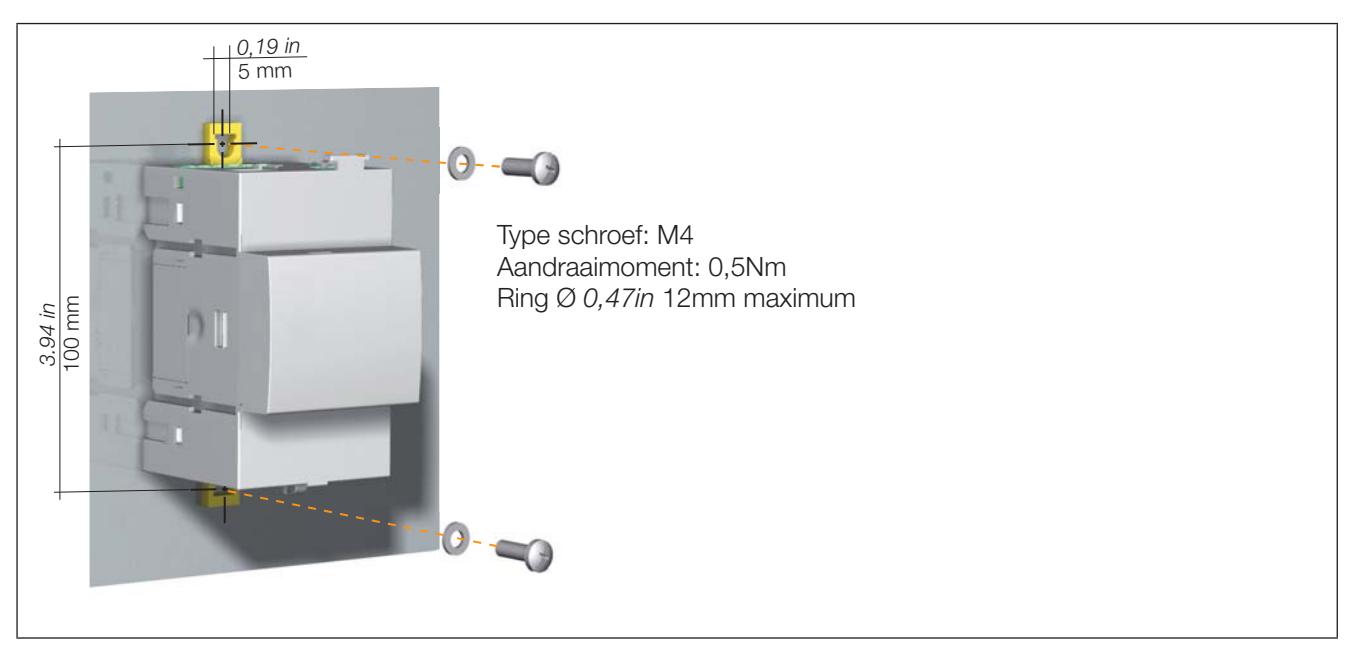

### 5.4. Montage van de optionele modules

#### 5.4.1. Montage van optionele module op gateway

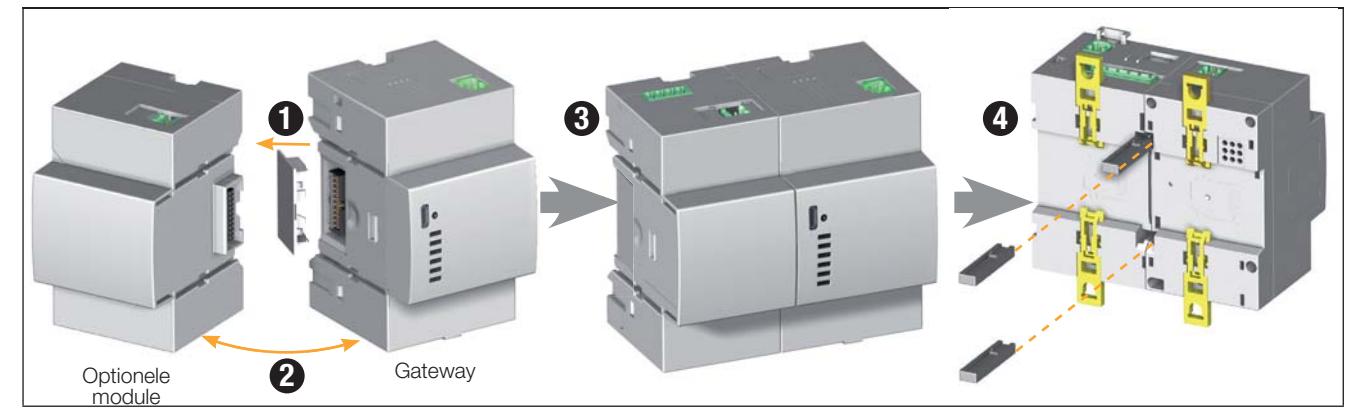

5.4.2. Montage van de optionele module op optionele module

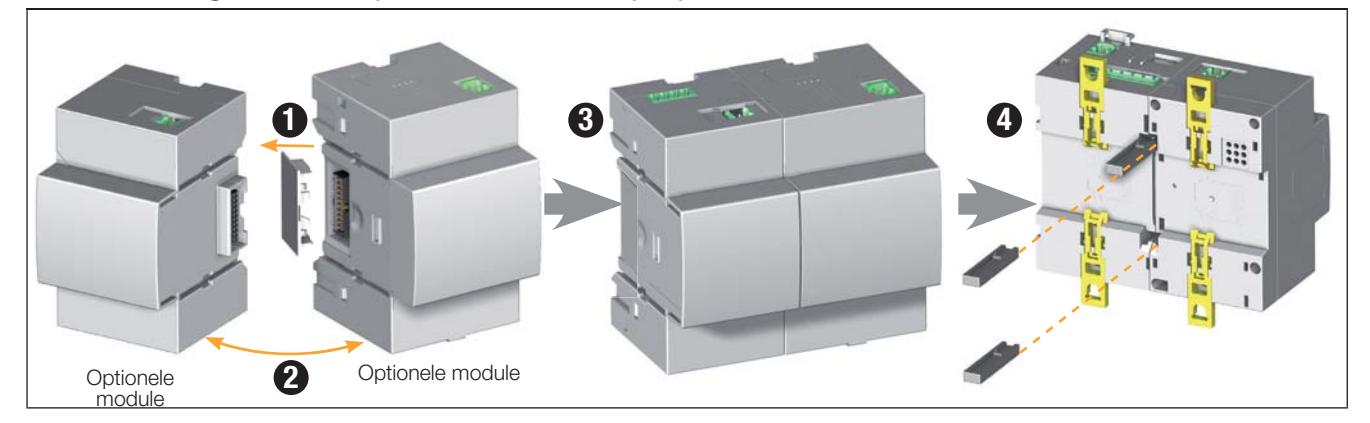

De volgende installatievoorschriften moeten worden opgevolgd:

- Er kunnen maximaal 4 optionele modules op de gateway worden gemonteerd
- · Er kan slechts één temperatuurmodule (DIRIS O-it) worden gebruikt.
- . De gateway moet als geheel met zijn optionele modules op een DIN-rail of op een plaat worden gemonteerd.

## **6. AANSLUITING**

### 6.1. Aansluiting DIRIS G

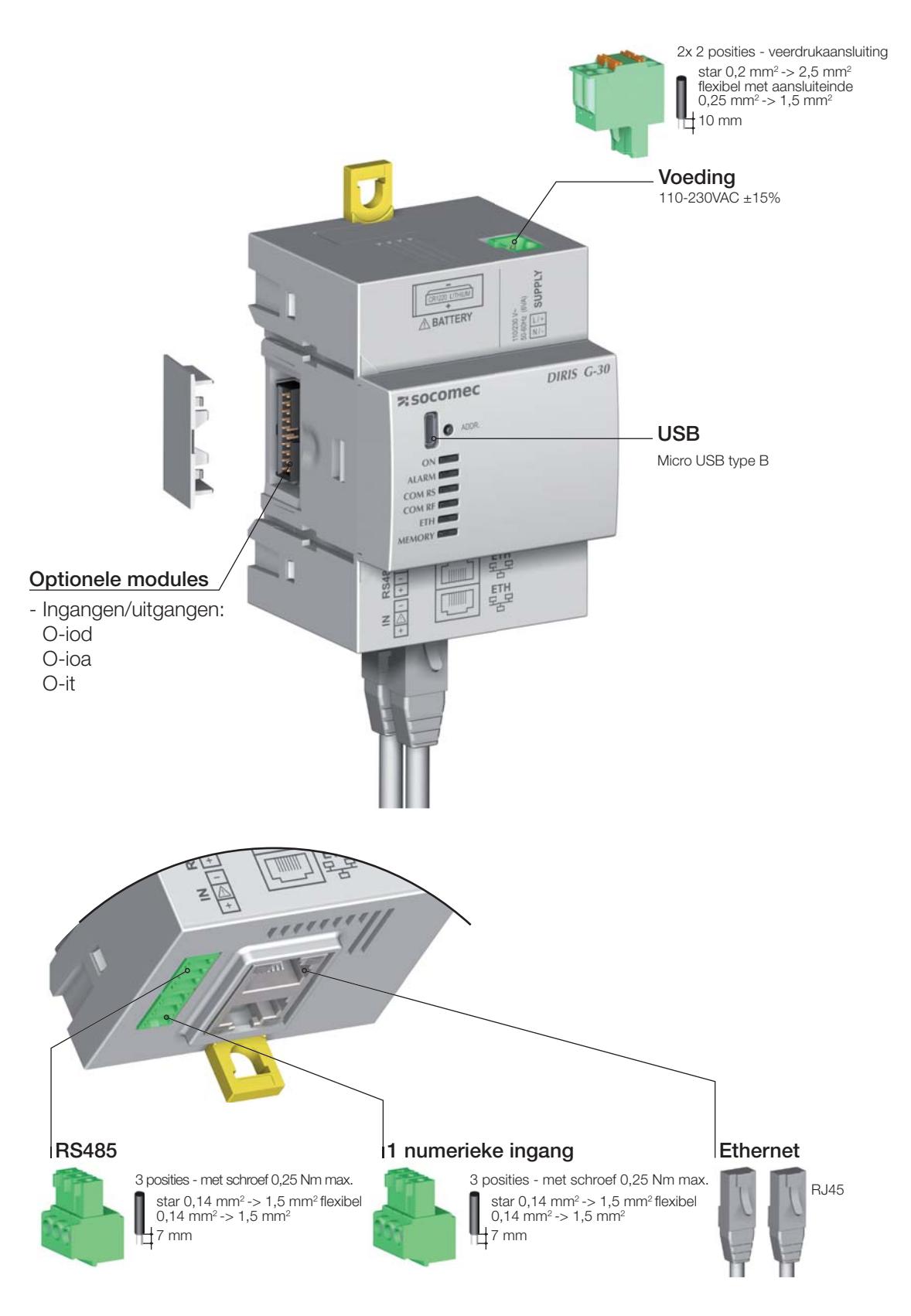

#### Voeding

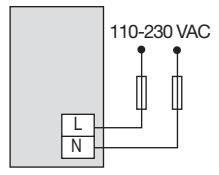

Ingang die door het product<br>wordt gevoed

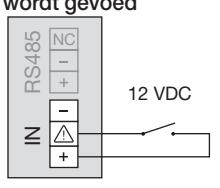

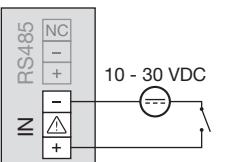

Ingang met externe voeding

RS485

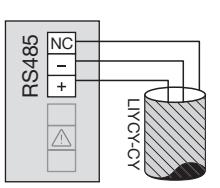

Voeding van de optionele modules

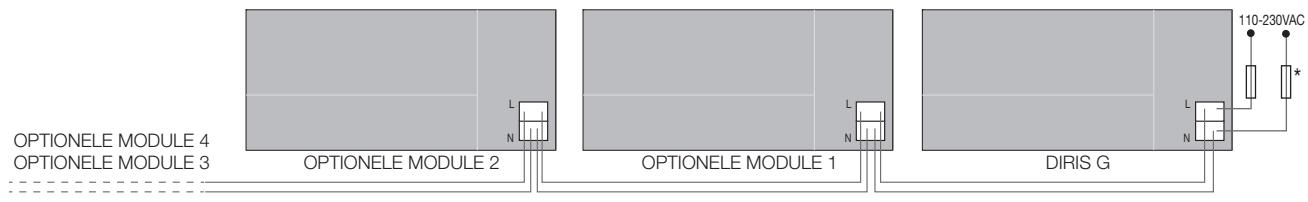

 $*$  Zekering 0,5 A gG / BS 88 2A gG / 0,5 A klasse CC

#### 6.2. Aansluiting optionele modules

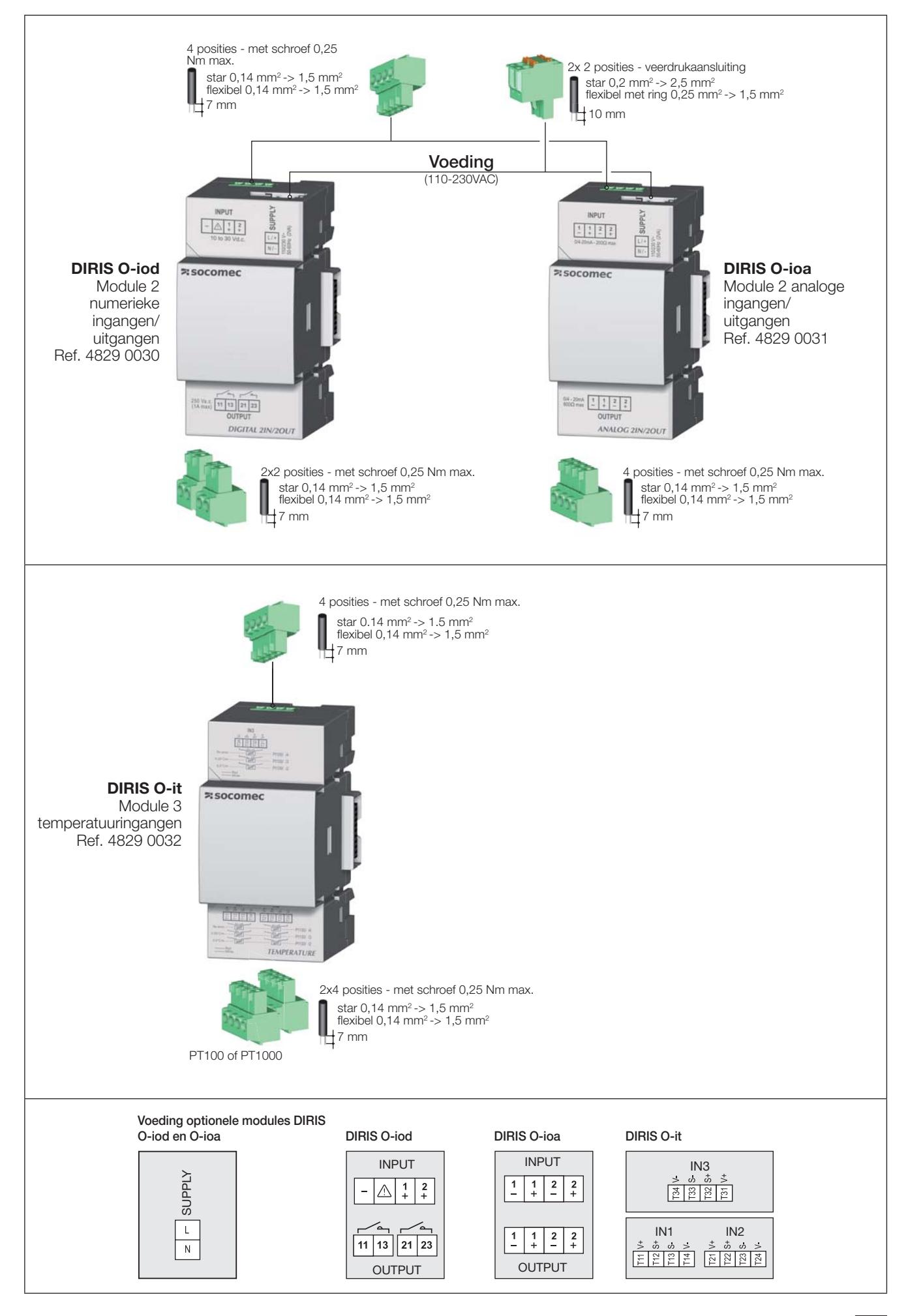

## **7. STATUSLAMPJES EN ZELFADRESSERING**

### 7.1. Statuslampjes

Via de led-lampjes kan de productstatus worden gecontroleerd.

Met de adresseringsknop kan vanaf de gateway automatisch een Modbus-adres worden toegekend aan alle producten in zijn RS485 of RF-netwerk.

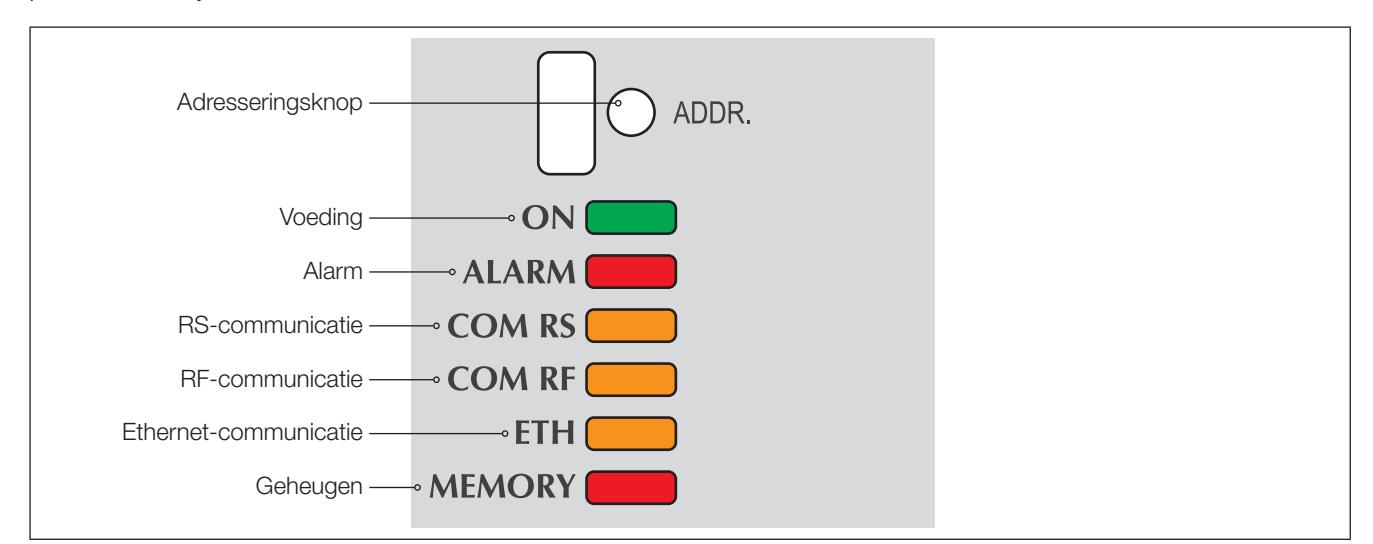

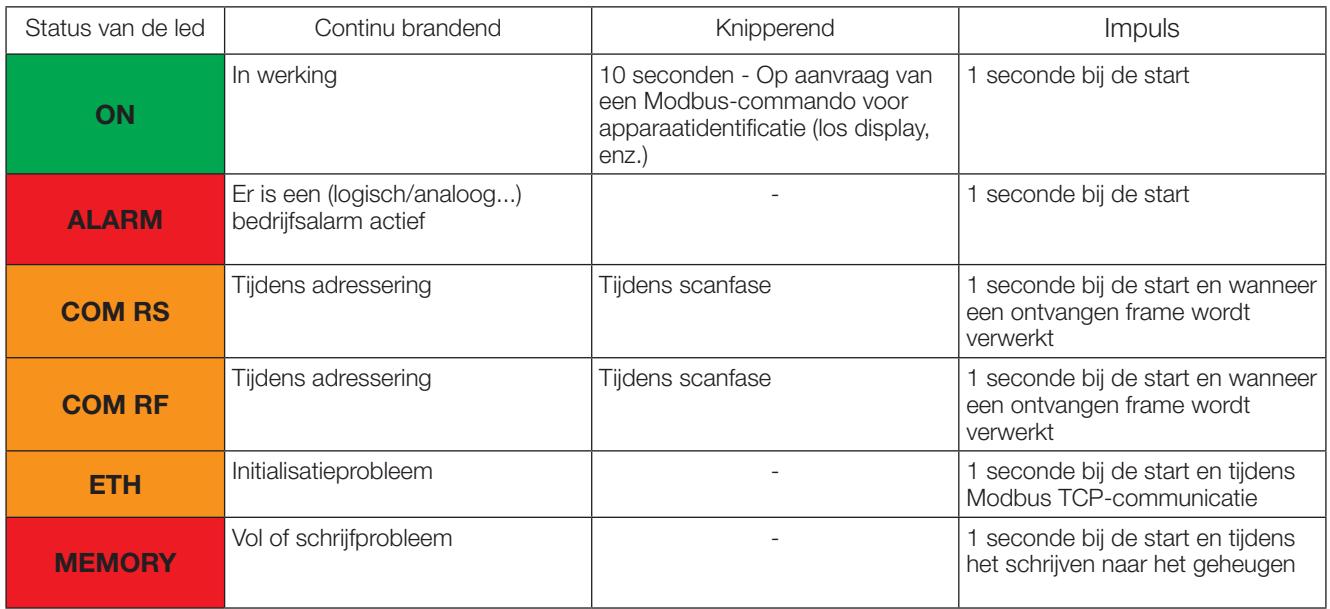

Opmerking: De ledden "ON" / "ALARM" / "COM RS" knipperen wanneer er een interne fout in het product wordt gedetecteerd.

## 7.2. Zelfadressering

Met de zelfadressering-modus worden er automatisch adressen toegekend aan de producten die op de gateway zijn aangesloten. Deze modus is uitsluitend compatibel met de PMD's van het type DIRIS G-30 en Digiware. De toekenning van adressen gebeurt handmatig op de overige PMD's (DIRIS A) en meters (COUNTIS).

Er zijn drie modi beschikbaar:

- Mode 1 Autodetectie en automatische adressering
- Mode 2 Autodetectie en keuze van de adressen
- · Mode 3 Autodetectie en keuze van de adressen op basis van het serienummer

Mode 1 is handmatig (zie onderstaande beschrijving)

Mode 2 en 3 worden uitgevoerd vanaf een PC met Easy Config. Deze twee modi worden beschreven in de gebruiksaanwijzing van Easy Config.

LED clignotante

LED allumée en permanence

#### Descriptif du mode 1

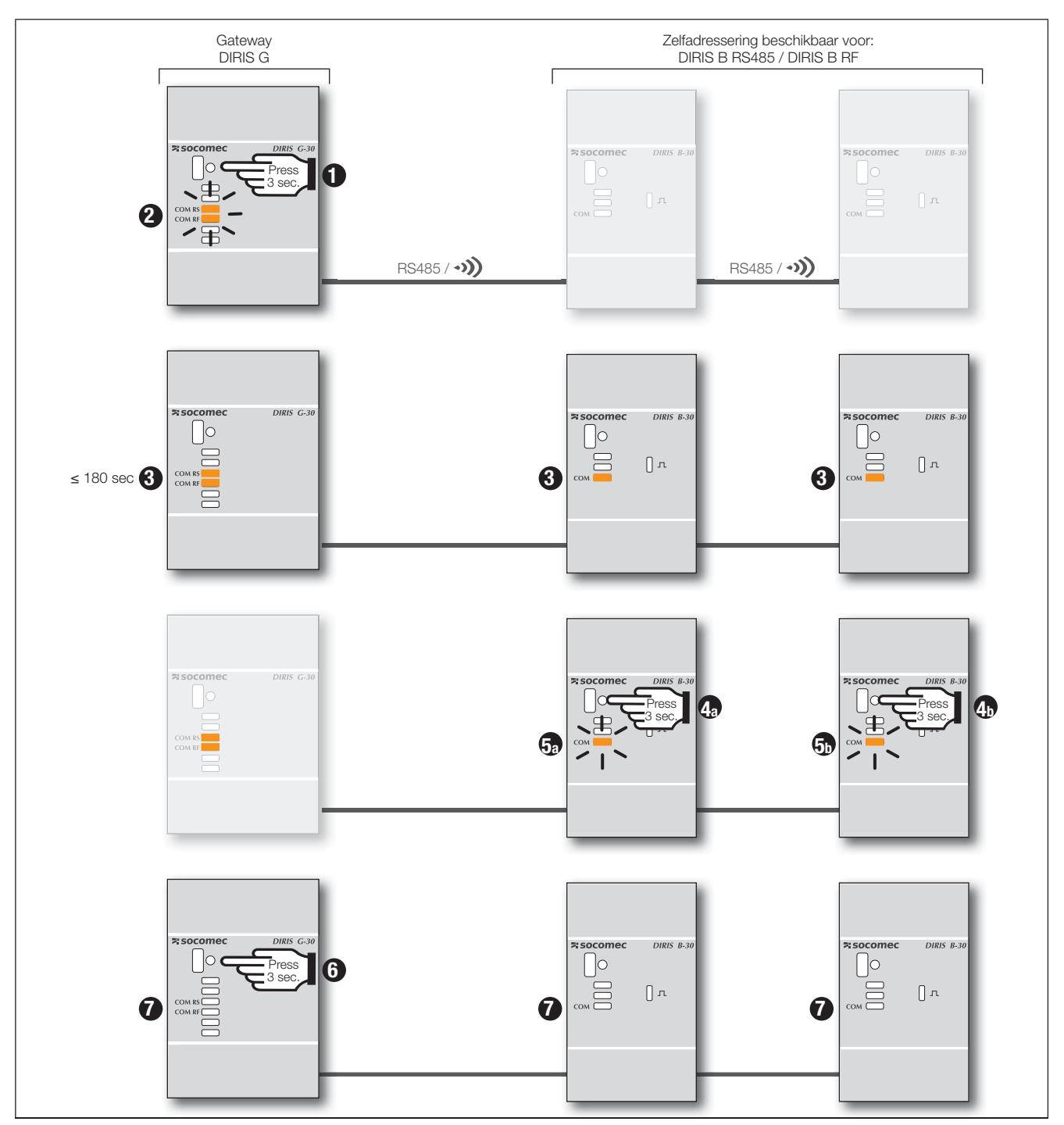

Opmerking: Tijdens het zelfadresseringsproces is de lijn RS485 gereserveerd voor de toekenning van adressen en kunnen er geen andere gegevens gelijktijdig worden uitgewisseld

## **8. COMMUNICATIE**

### 8.1. Algemeen

Afhankelijk van zijn referentie communiceert de gateway via RS485 of RS485/RF. Bij een RS485-verbinding zijn de producten in serie aangesloten op de gateway (DIRIS G-30, G-40, G-50 en G-60). Bij een RF-verbinding communiceert de DIRIS B-30 met de gateway in RS485/RF-uitvoering (DIRIS G-40 et G-60).

De onderstaande tabel toont de communicatiemethodes die op elke gateway beschikbaar zijn.

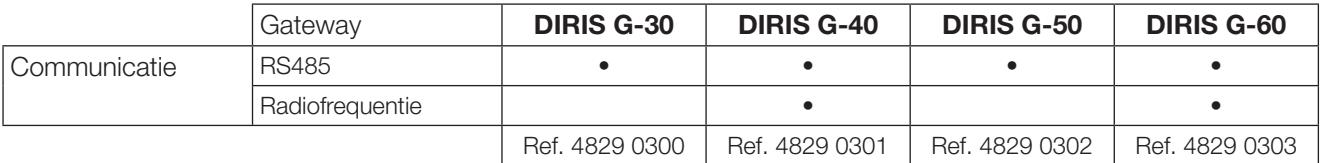

Installatievoorbeeld van een gateway DIRIS G-40 of G-60 met DIRIS B-30 RF en RS485-meetcentrales:

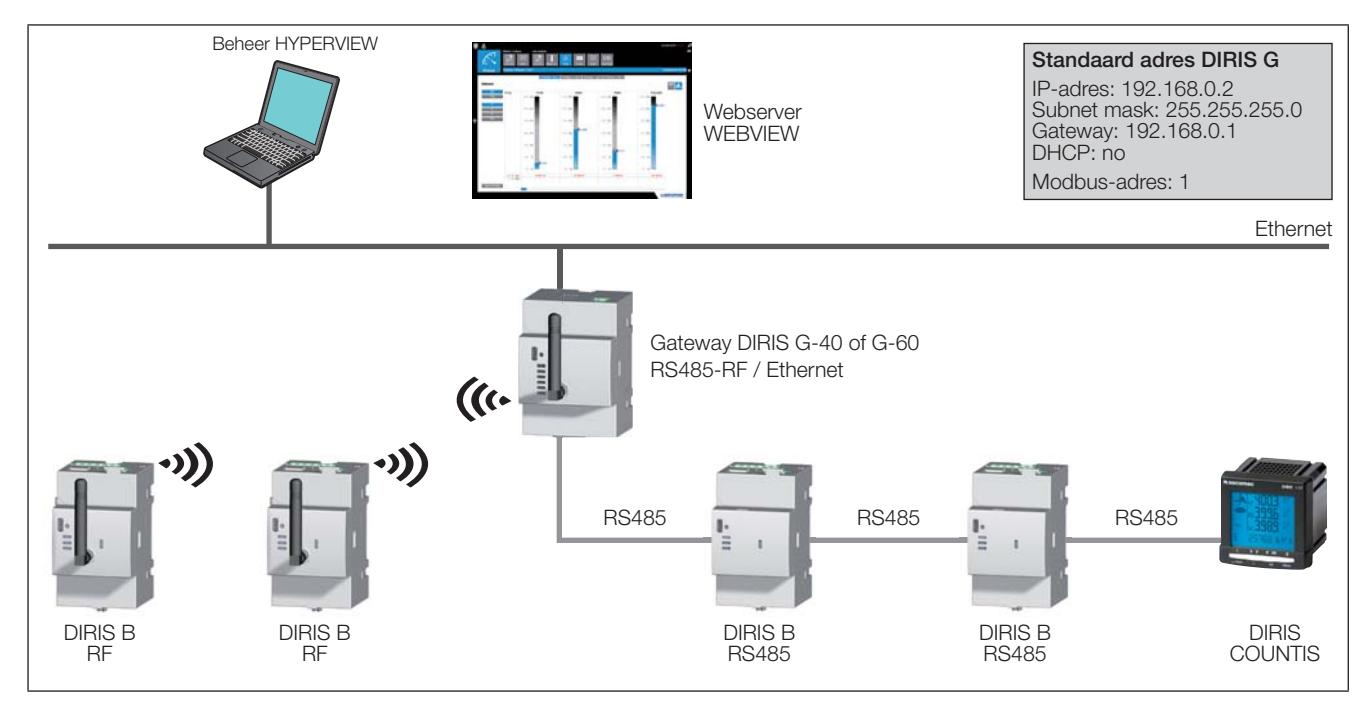

De gateways DIRIS G-30, G-40, G-50 & G-60 communiceren vanaf het Modbus-protocol met de aangesloten producten. De DIRIS B met ingebouwde radiocommunicatie worden beschouwd als Modbus-slaven.

Het protocol Modbus start een dialoog volgens een master/slave-structuur De communicatiemethode is de RTUmodus (Remote Terminal Unit).

De gateway integreert de volgende parameters:

- · communicatie (snelheid, pariteit, gegevensomvang, stop bit)
- · configuratie van de Modbus RTU-lijn zoals Timeout en aantal verzendpogingen.

De gateway verzendt de verzamelde gegevens door het protocol Modbus TCP te gebruiken via de ethernet communicatiepoort. Standaard is het IP-adres:

**Standaard adres DIRIS G** IP-adres: 192.168.0.2<br>Subnet mask: 255.255.255.0 Gateway: 192.168.0.1 DHCP: no Modbus-adres: 1

## 8.2. Regels RS485

De RS485-communicatie is op alle gateways beschikbaar. Deze wordt uitgevoerd via een seriële RS485-verbinding (2- of 3-draads) volgens het protocol Modbus RTU. Hiermee kunnen alle gegevens van de aangesloten producten worden verzameld (meters, meetcentrales, enz.).

In een standaard configuratie kunnen er met een RS485-verbinding 32 producten worden aangesloten op een PC, een machine of op de gateway op een afstand van 1200 meter.

Aansluitvoorbeeld van een RS485-verbinding met de gateway:

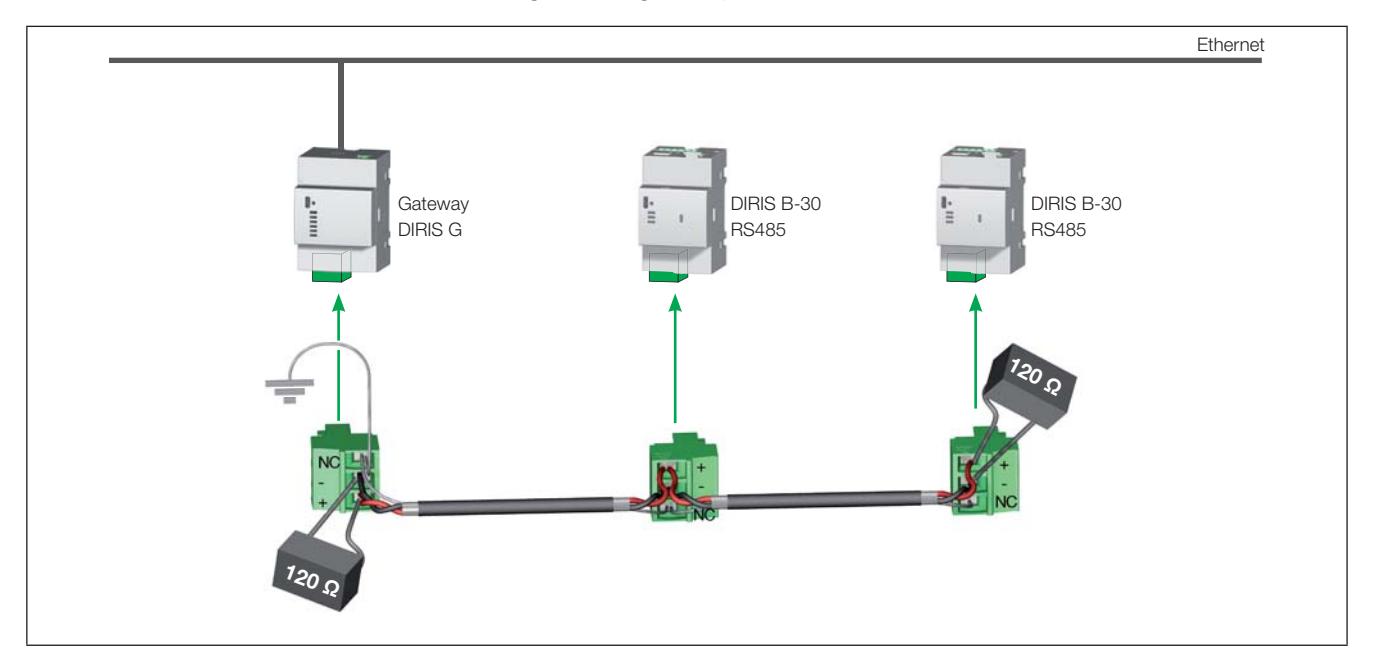

Er moet een verbindingskabel worden gebruikt met een afgeschermd getwist aderpaar, type LIYCY In een storende omgeving of bij een omvangrijk netwerk dat veel producten omvat, is het raadzaam een afgeschermd getwist aderpaar te gebruiken met een algemene afscherming van het type LIYCY-CY.

Bij de 2 uiteinden van de verbinding moet er een weerstand van 120 ohms worden aangebracht.

Er wordt een afsluitweerstand van 120 ohm geleverd bij elke DIRIS G gateway.

Opmerking: de klasse B in uitgestraalde emissie wordt verkregen met behulp van kernen (ref. 4829 0048) met het aantal volgende rondes:

- $\bullet$  RS485: 1 ronde
- Ethernet: 2 rondes
- · Voeding: 1 ronde

## 8.3. Regels Radiofrequentie (RF)

De draadloze radiofrequente communicatie (RF) op de MHz 868-band is beschikbaar op de gateways DIRIS G-40 en G-60 om te communiceren met de DIRIS B-30 in de RF-uitvoering (ref. 4829 0002).

Deze gateways verzamelen de gegevens van de draadloze DIRIS B-30 maar ook van de DIRIS B-30 of van overige producten (COUNTIS, DIRIS, enz.) met RS485-verbinding. Deze gegevens worden vervolgens overgebracht naar een PC via een ethernetverbinding naar het protocol Modbus TCP.

De DIRIS B-30 radio zijn bijzonder interessant voor het beheren van belastingen die zich op verre en afgelegen plaatsen bevinden zonder dat het nodig is een bedrade communicatieverbinding aan te brengen.

Voorbeeld van een installatie waarin de DIRIS B-30 RF met een gateway DIRIS G-40 of G-60 is geïntegreerd.

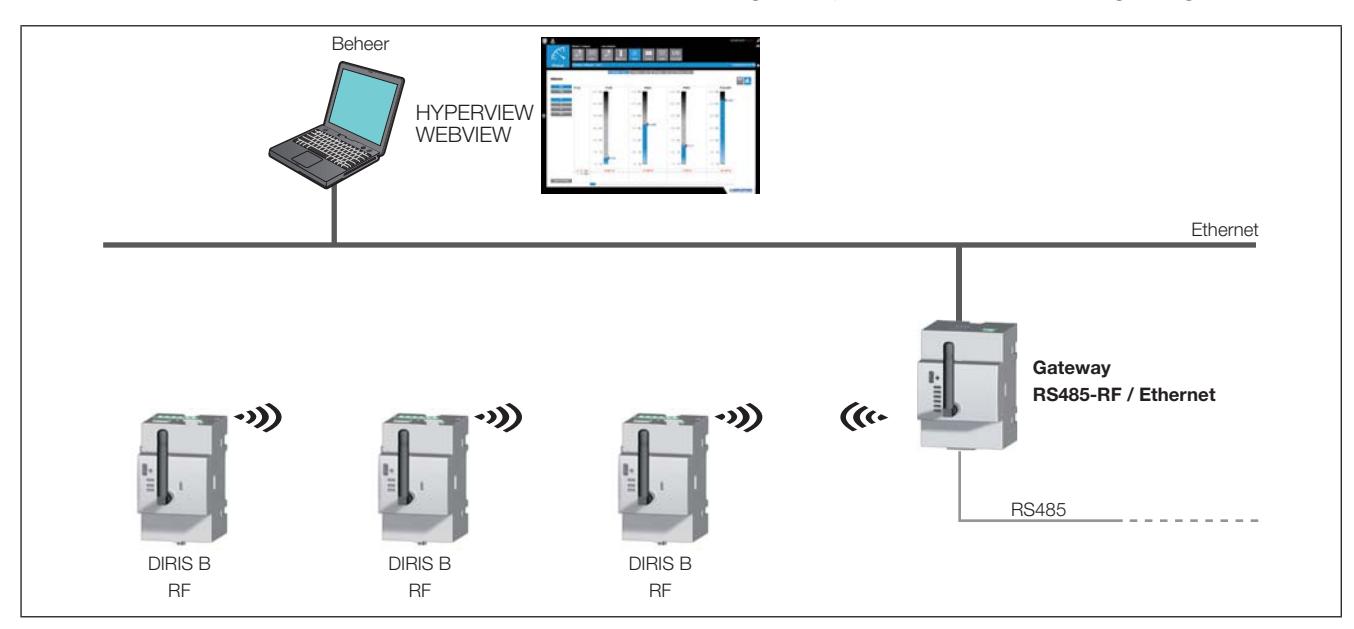

#### 8.3.1. Installatie

Gebruik uitsluitend door SOCOMEC aanbevolen antennes.

De draadloze gateway communiceert over een afstand van 300 meter in open veld.

De toegestane bezettingsgraad is afhankelijk van de gebruikte frequentie. Het kiezen van de frequentie gebeurt met behulp van de configuratietool Easy Config.

De onderstaande tabel beschrijft de toegestane bezettingsgraad afhankelijk van de gekozen freguentie en het maximum aantal DIRIS B-30 dat kan worden aangesloten, dat hieruit voortvloeit

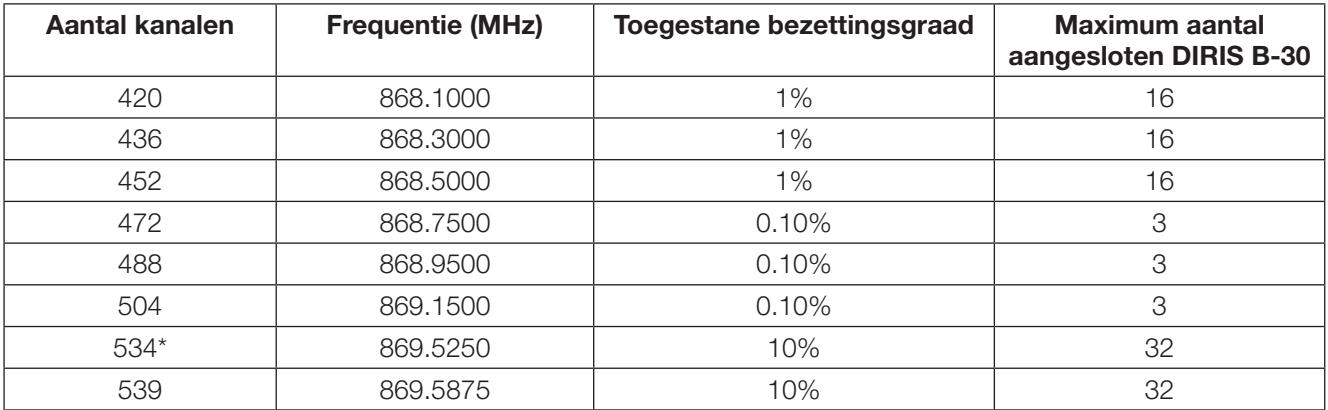

Volgens de normen EN300 220: uitgestraalde RF-emissies en REC7003: bezettingsgraad van de RF-band 868 MHz.

\*Standaard kanaal.

Opmerking: om een frequentie-interval van 200 kHz te respecteren, worden de kanalen 534 en 539 niet gelijktijdig aebruikt.

#### 8.3.2. EG Verklaring van overeenstemming

De EG Verklaring van overeenstemming van de DIRIS G is beschikbaar op het volgende adres: www.socomec.com/en/diris-g

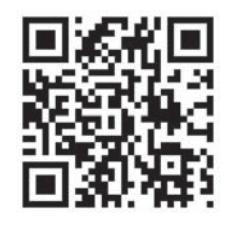

#### 8.4. Multi-gateway communicatie

In deze configuratie communiceert een Slave RF gateway met een master gateway

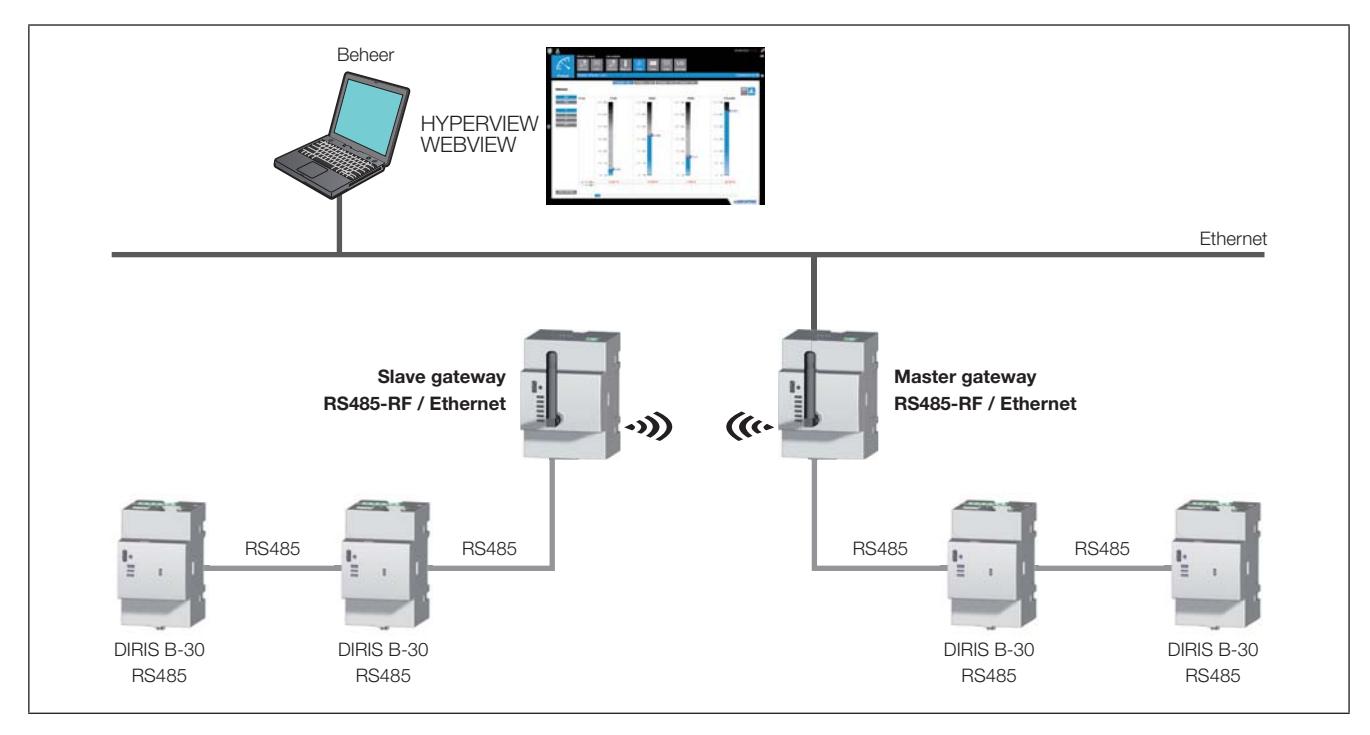

### 8.5. Communicatietabellen

De communicatietabellen en de bijbehorende uitleg zijn beschikbaar op de documentatiepagina van de DIRIS G-30, G-40, G-50 en G-60 via de website SOCOMEC, op het volgende adres: www.socomec.com/en/diris-g

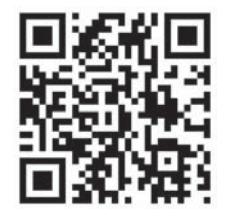

## **9. CONFIGURATIE**

De parametrisering van de gateway gebeurt door middel van de configuratiesoftware Easy Config, via ethernet of USB. Voor het gebruik van de USB-lijn moet eerst Easy Config geïnstalleerd zijn.

Met de software Easy Config kunnen de SOCOMEC-producten ook via ethernet of USB door middel van de gateway worden geconfigureerd zonder dat het nodig is een verbinding te maken met elk afzonderlijk product.

## 9.1. Configuratie vanaf Easy Config

#### 9.1.1. Koppelingsmethodes

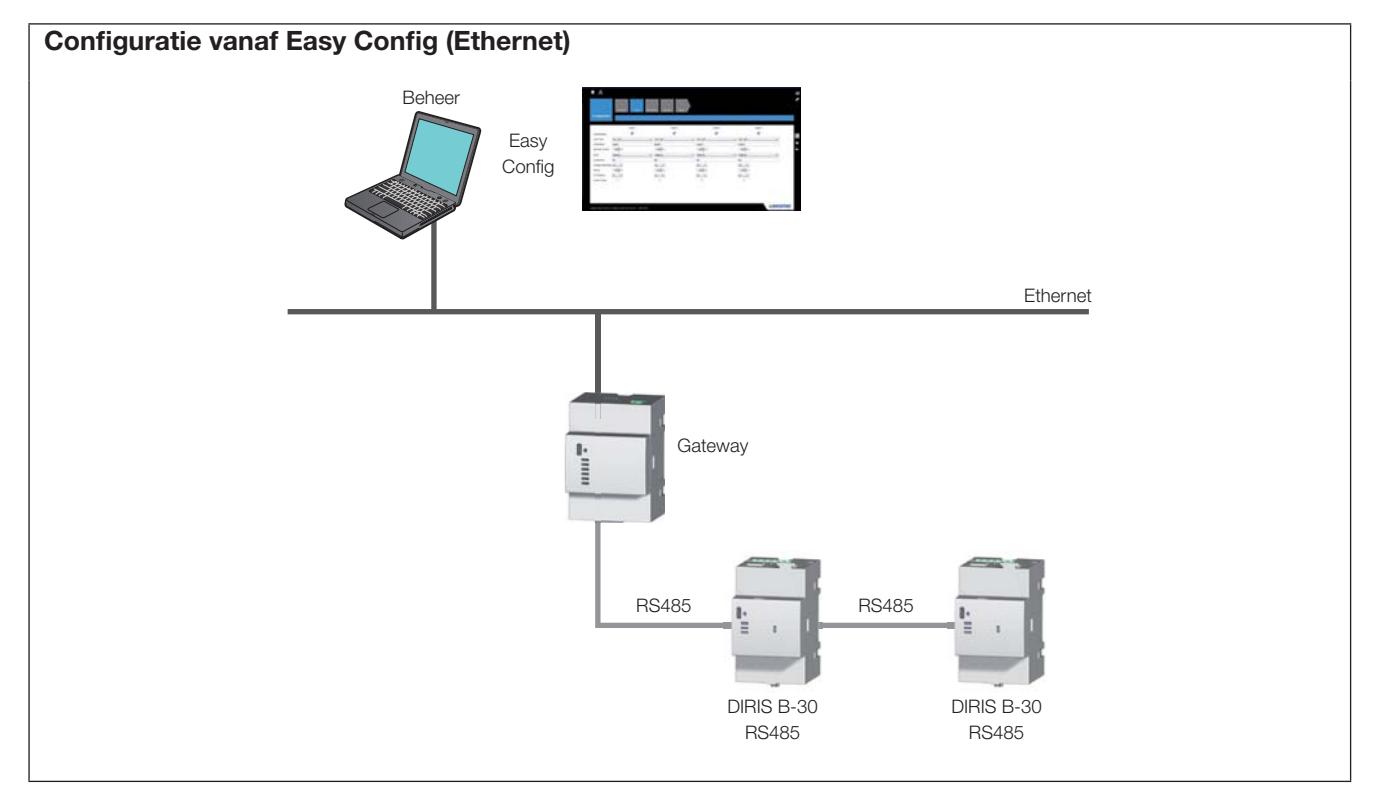

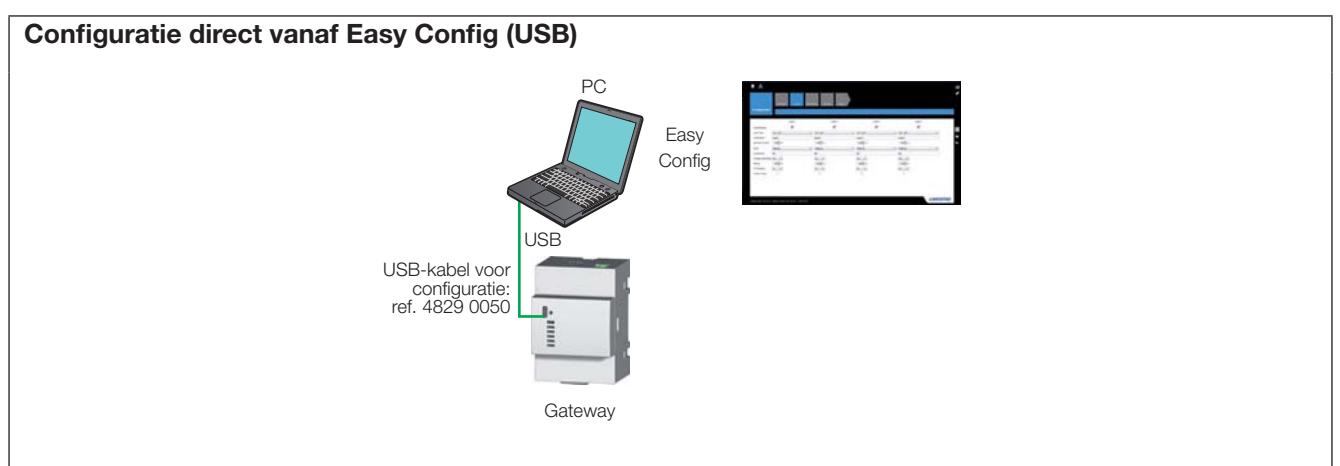

#### 9.1.2. Tijdafstelling van de producten

Vanaf Easy Config wordt de tijdafstelling uitgevoerd vanaf een SNTP-server of handmatig. De diffusie van het tijdstip op de aangesloten producten kan automatisch uitgevoerd worden volgens een frequentie van de dagafstelling die geconfigureerd kan worden.

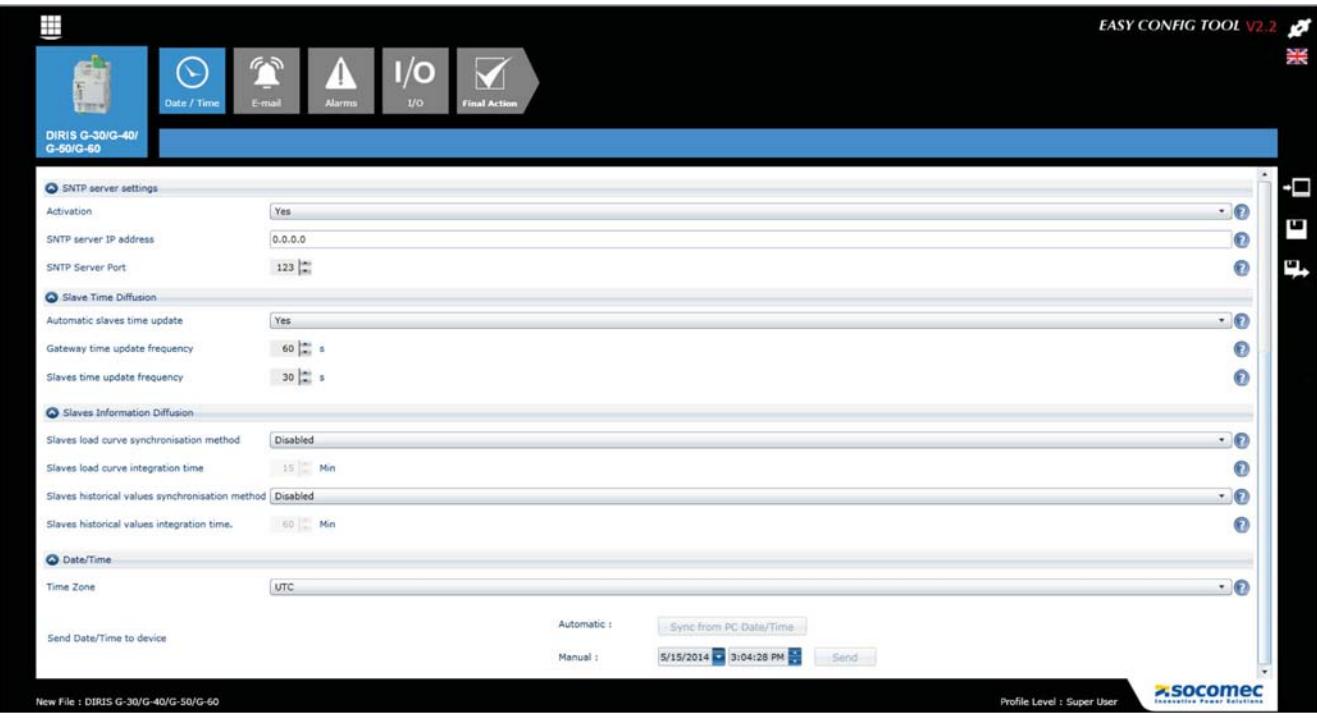

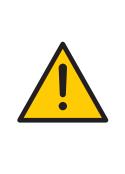

Gebruik, om ervoor te zorgen dat alle aangesloten producten op hetzelfde tijdstip staan, de<br>DIRIS G-gateway of het multipoint scherm DIRIS Digiware D-50 om de tijdsafstelling uit te voeren.<br>Gebruik de tijdafstellingsfuncti

## **10. EIGENSCHAPPEN**

## 10.1. Eigenschappen DIRIS G

#### 10.1.1. Mechanische eigenschappen

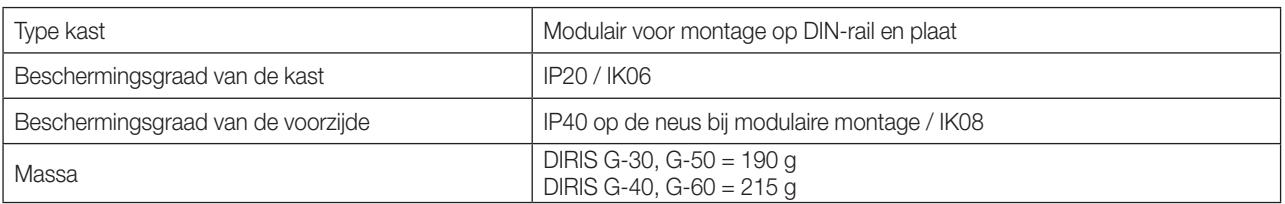

#### 10.1.2. Elektrische eigenschappen

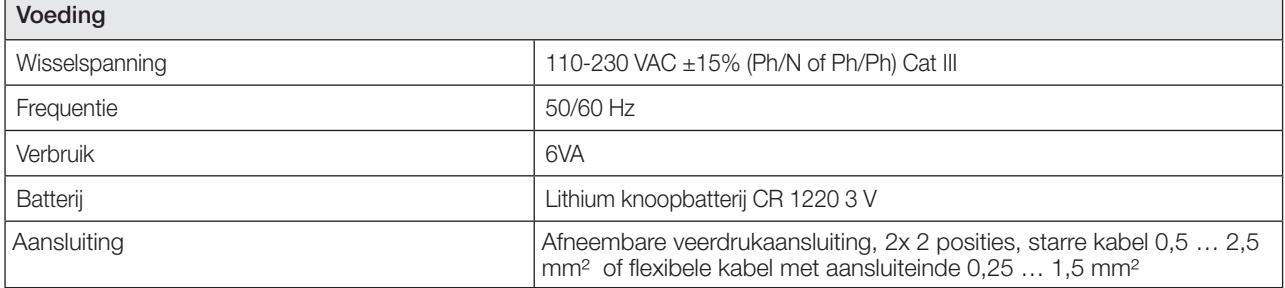

#### 10.1.3. Eigenschappen ingang

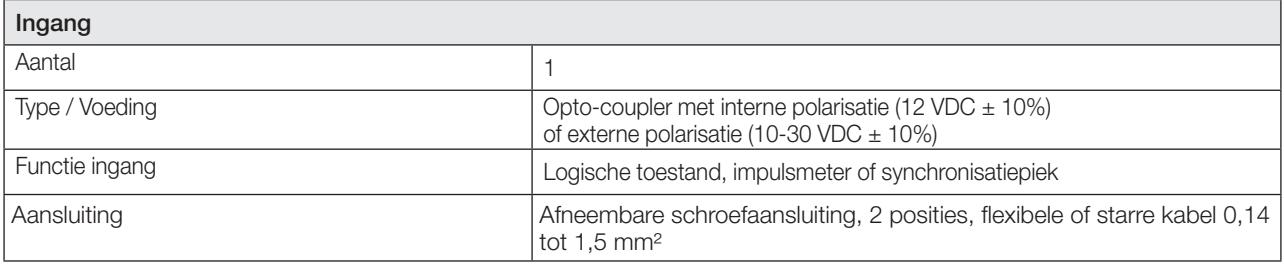

#### 10.1.4. Eigenschappen van de communicatie

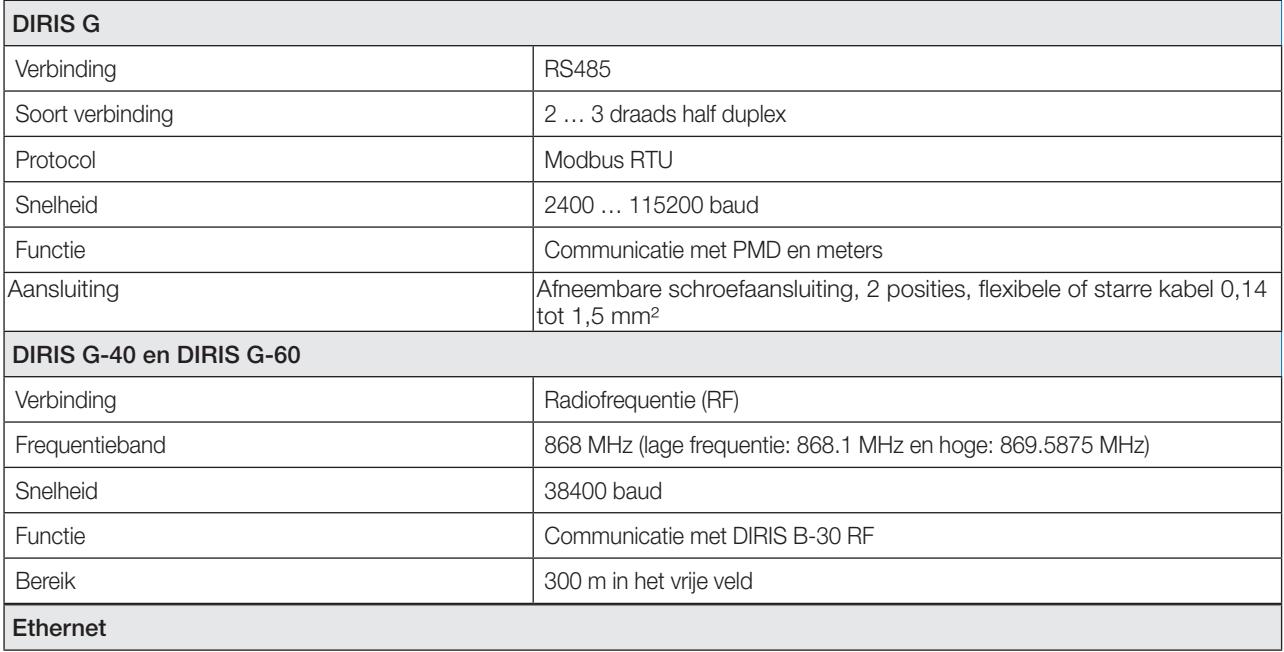

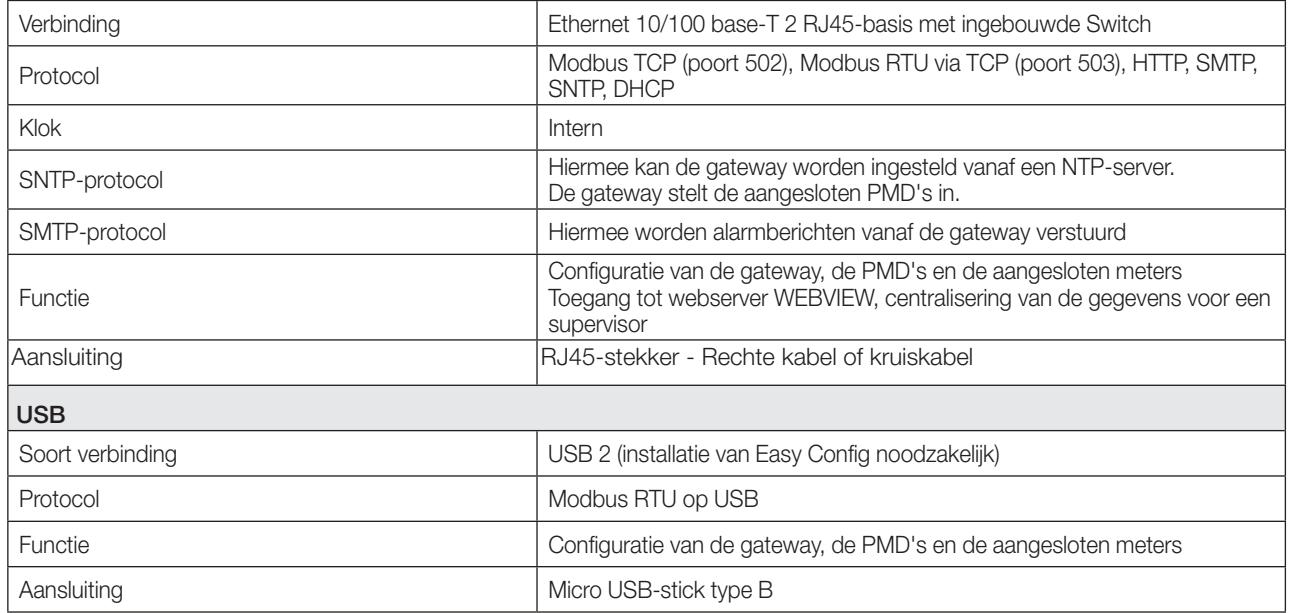

### 10.1.5. Eigenschappen Geheugen

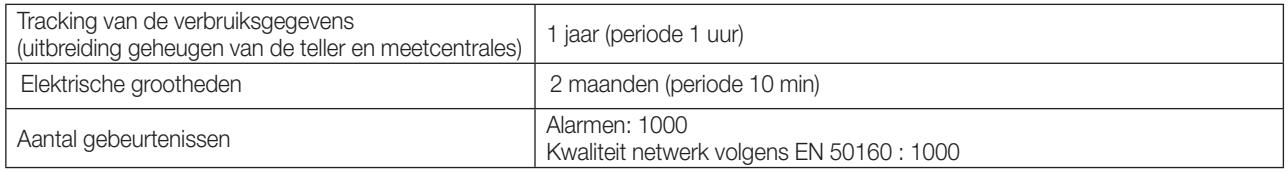

## 10.1.6. Omgevingskenmerken

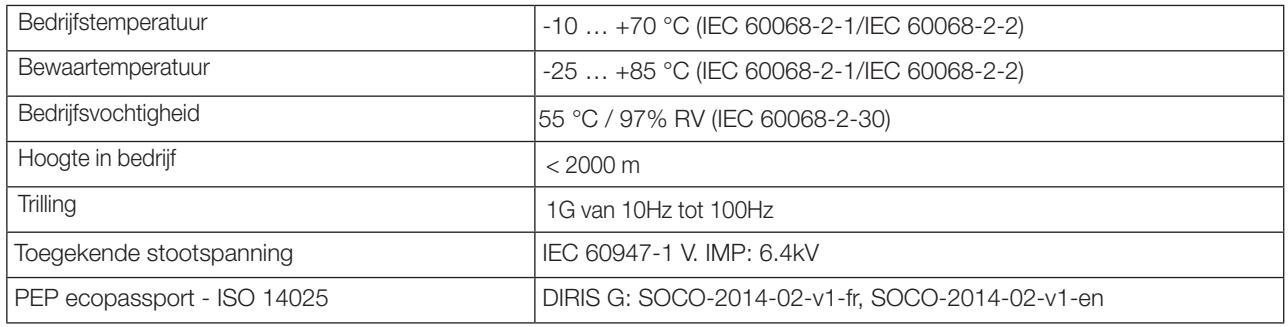

## 10.1.7. Elektromagnetische compatibiliteit

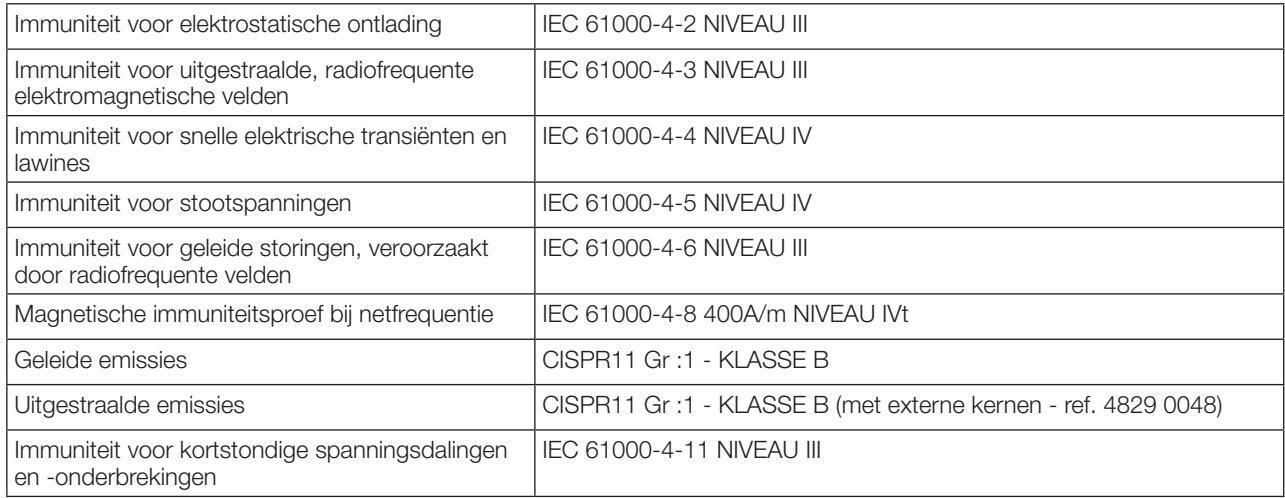

### 10.1.8. Veiligheid

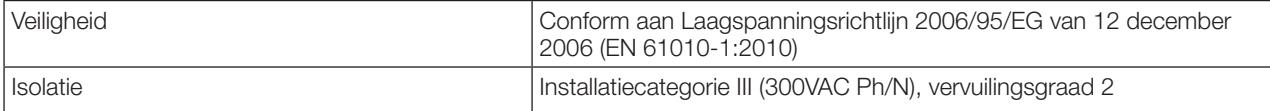

### 10.1.9. Levensduur

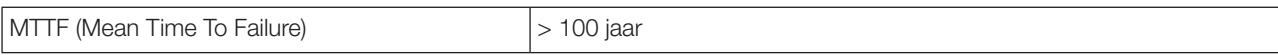

## 10.2. Eigenschappen optionele modules DIRIS O

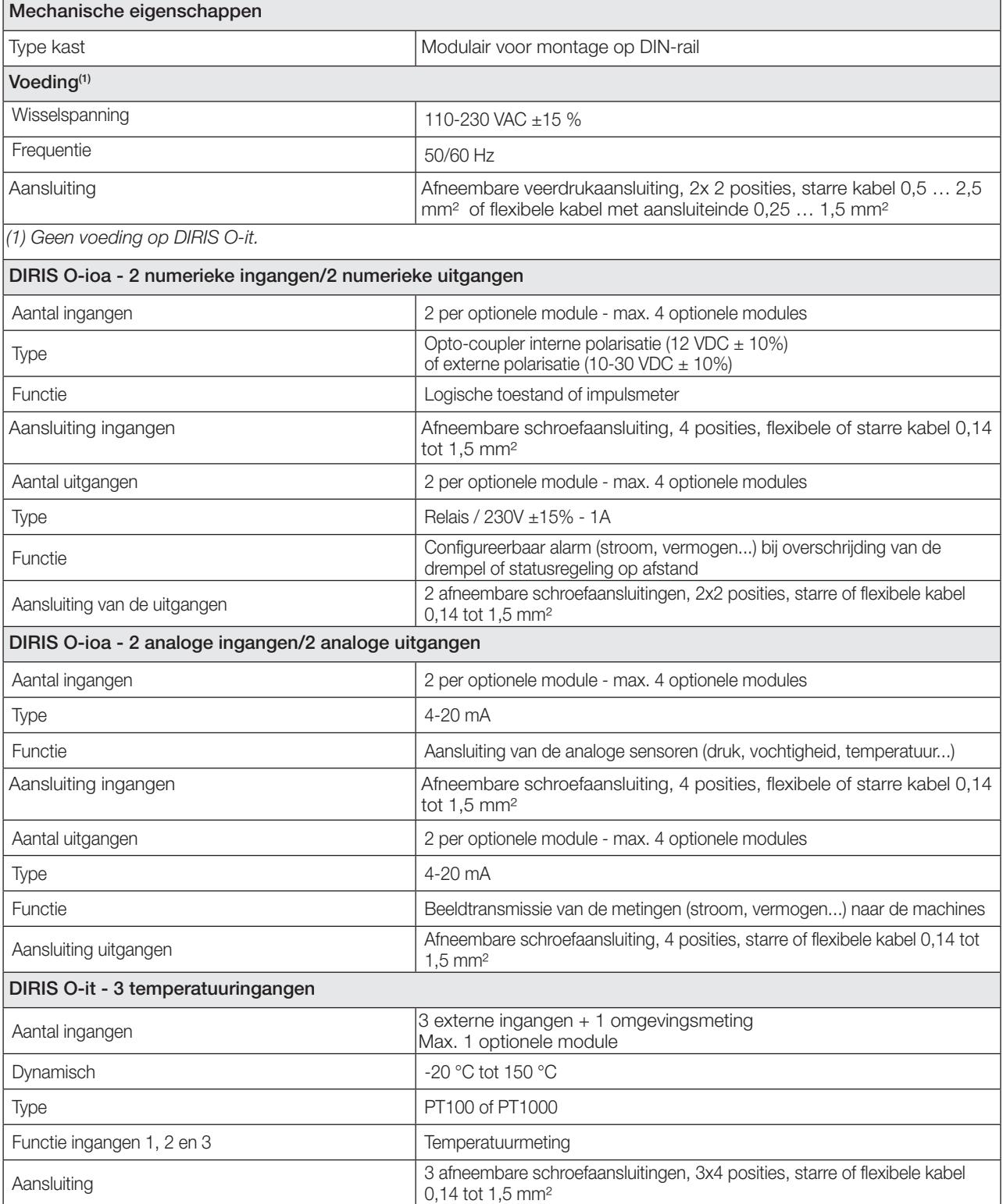

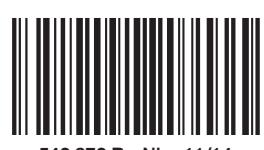

542 872 B - NL - 11/14

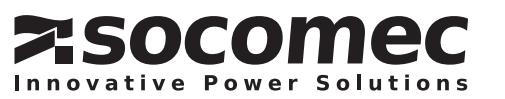